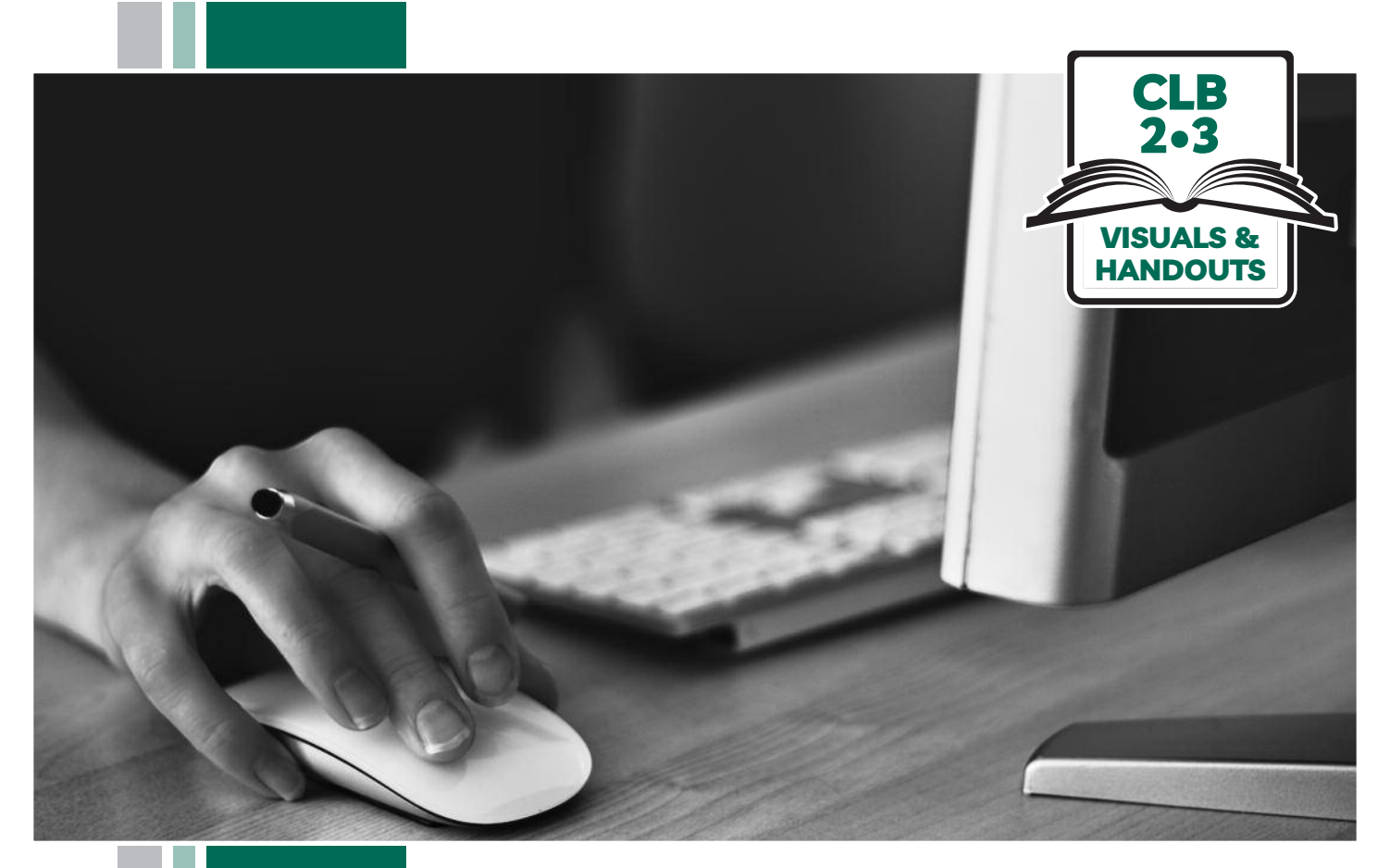

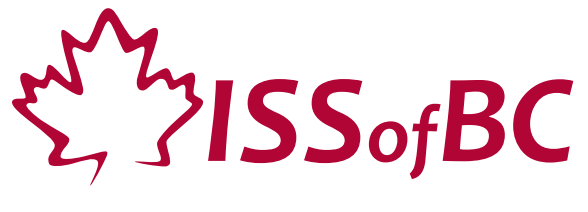

# **Digital Literacy Curriculum Resource Module 1 Mouse and Navigating**

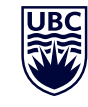

THE UNIVERSITY OF BRITISH COLUMBIA **Learning Exchange** 

Funded by:

Immigration, Refugees and Citizenship Canada

Financé par : Immigration, Réfugiés et Citoyenneté Canada

#### Module 1-CLB 2/3-Introduction to the Module-Visual

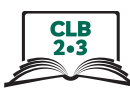

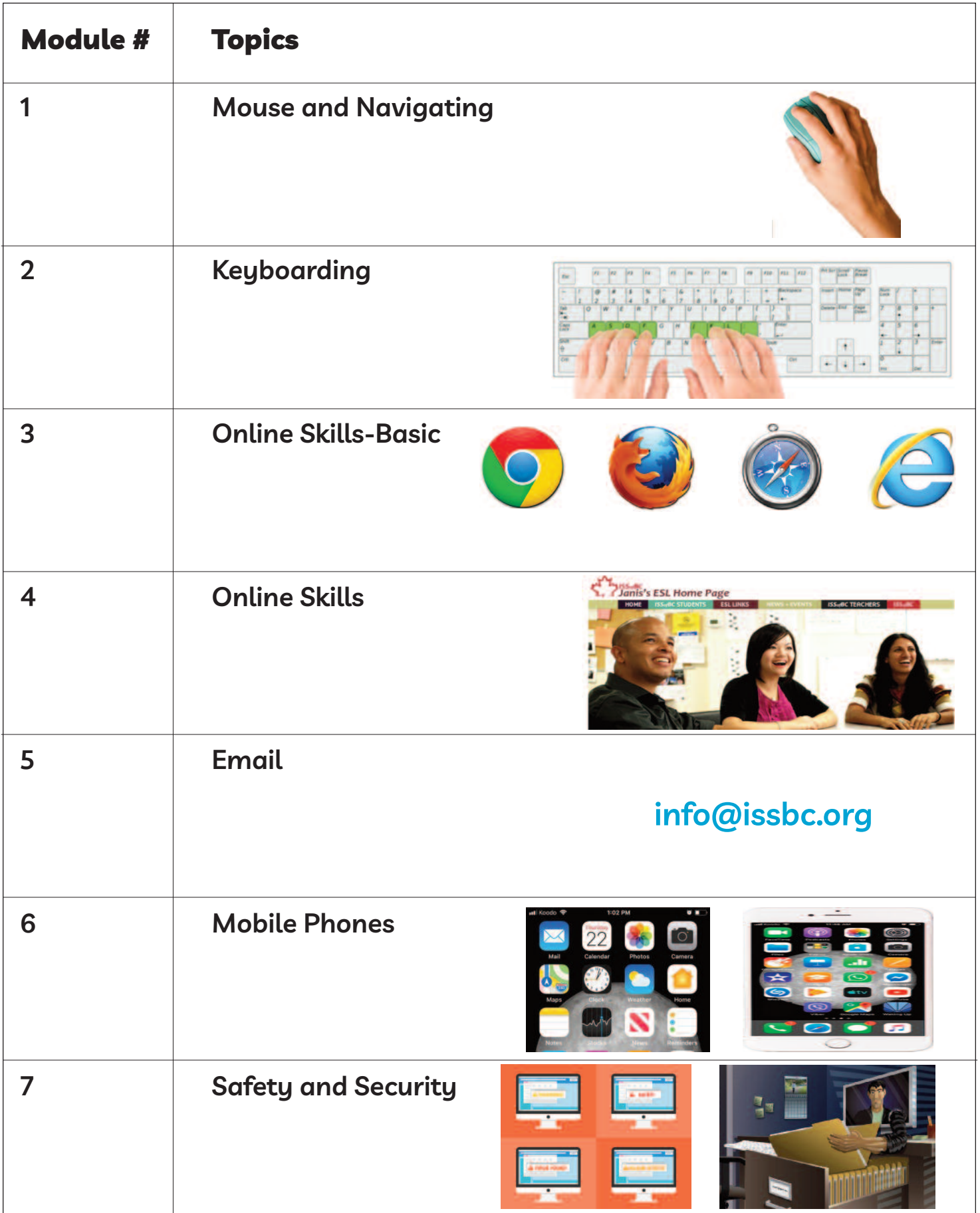

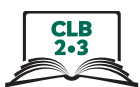

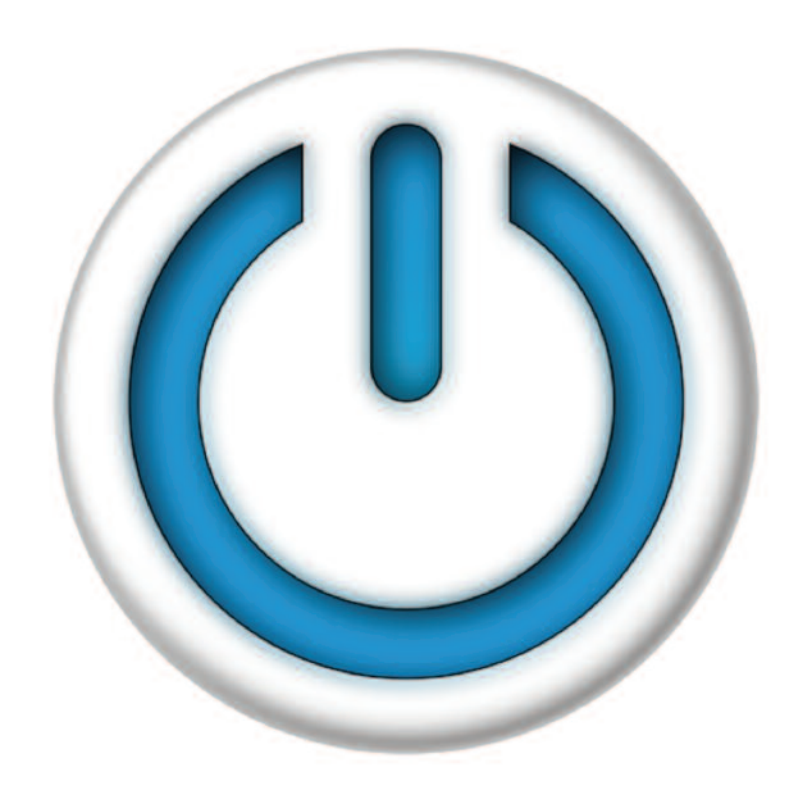

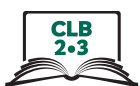

### **Sitting Correctly**

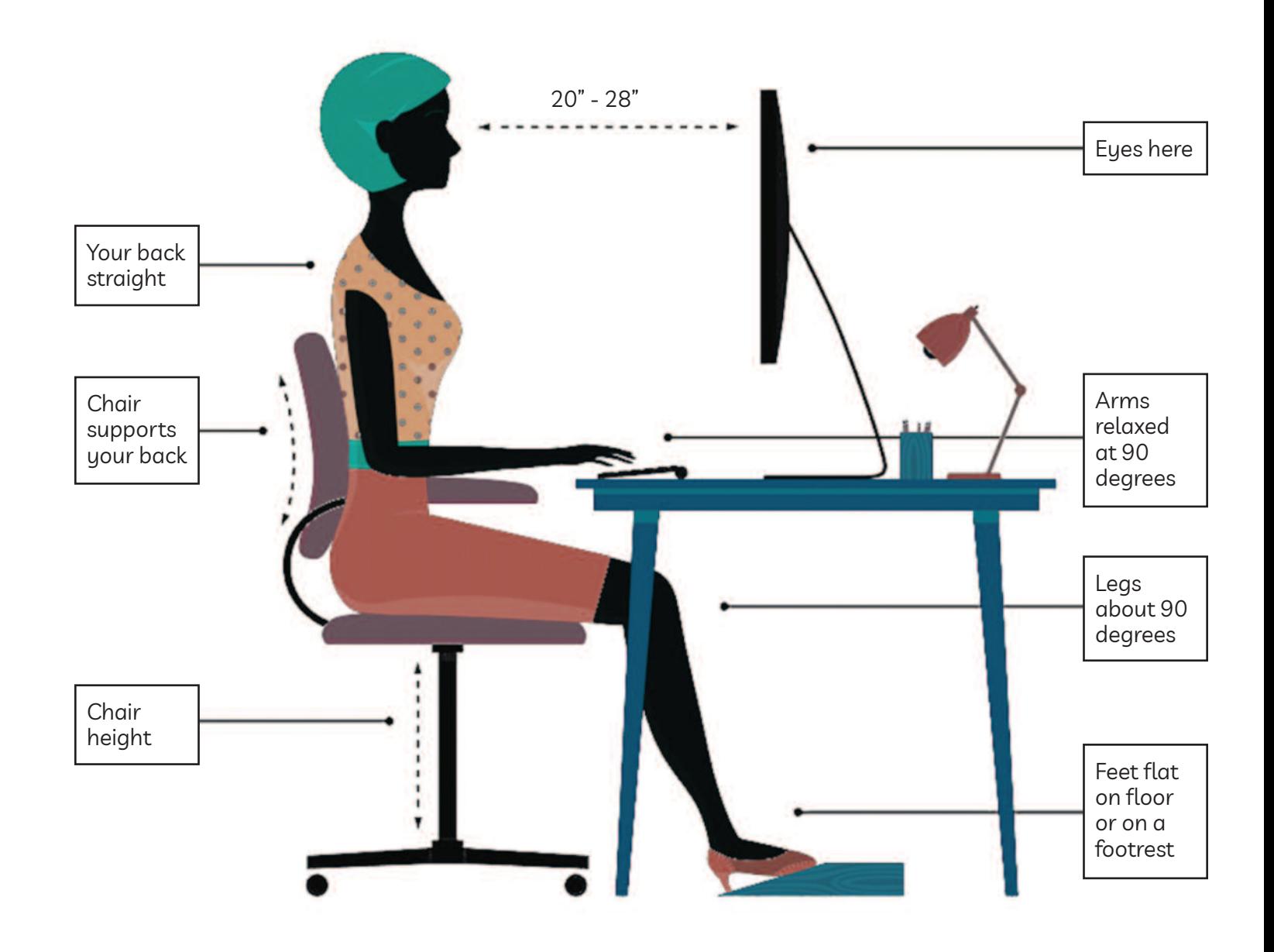

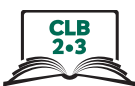

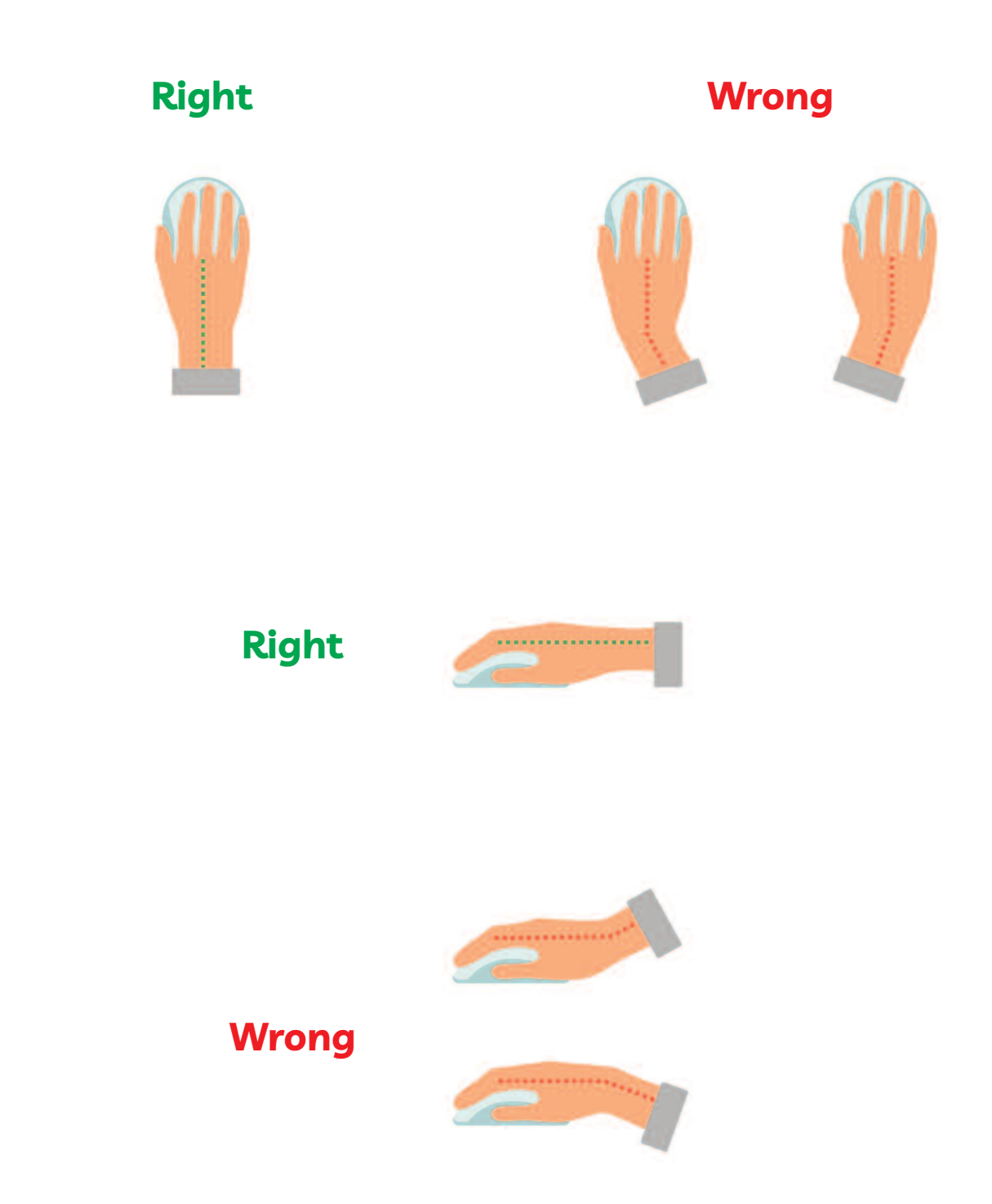

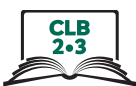

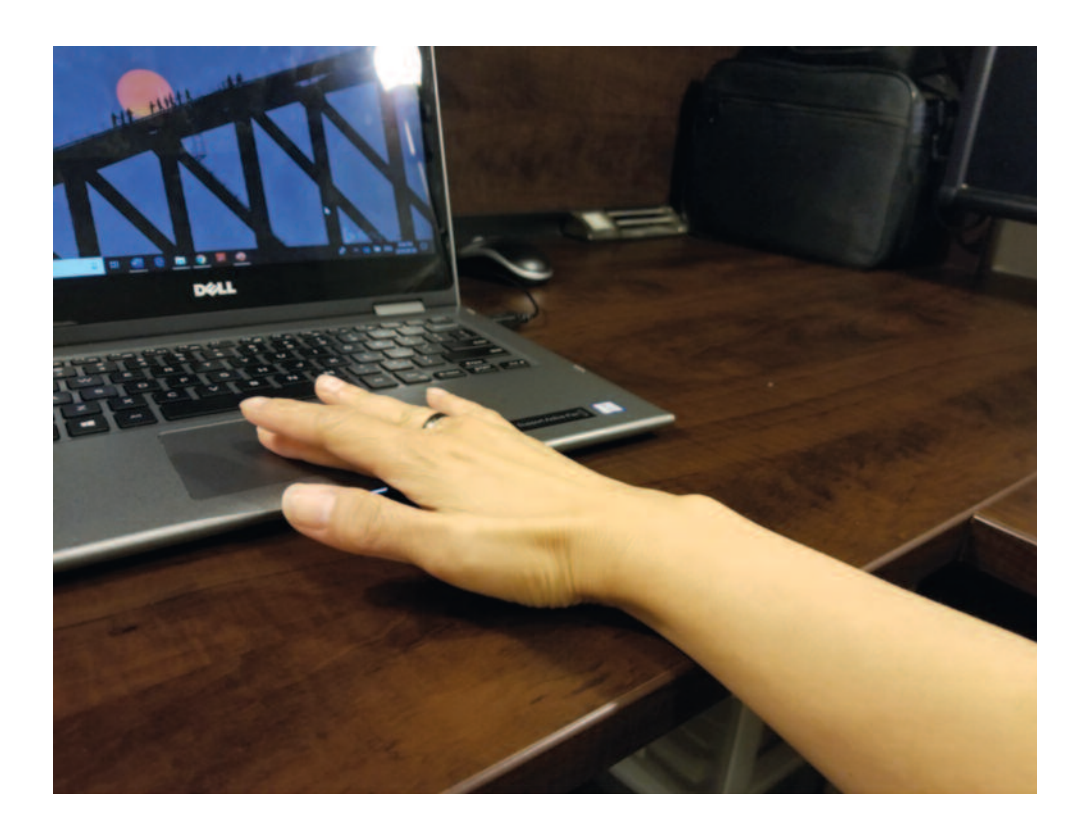

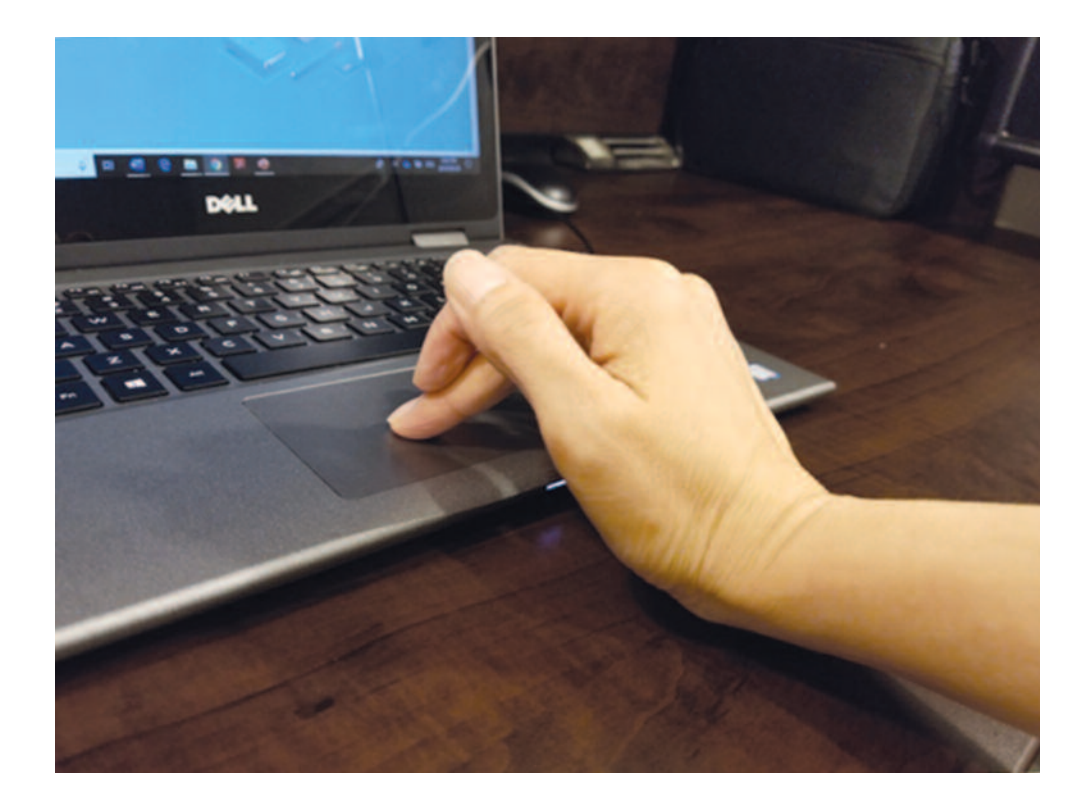

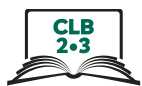

## **Cursor Shapes**

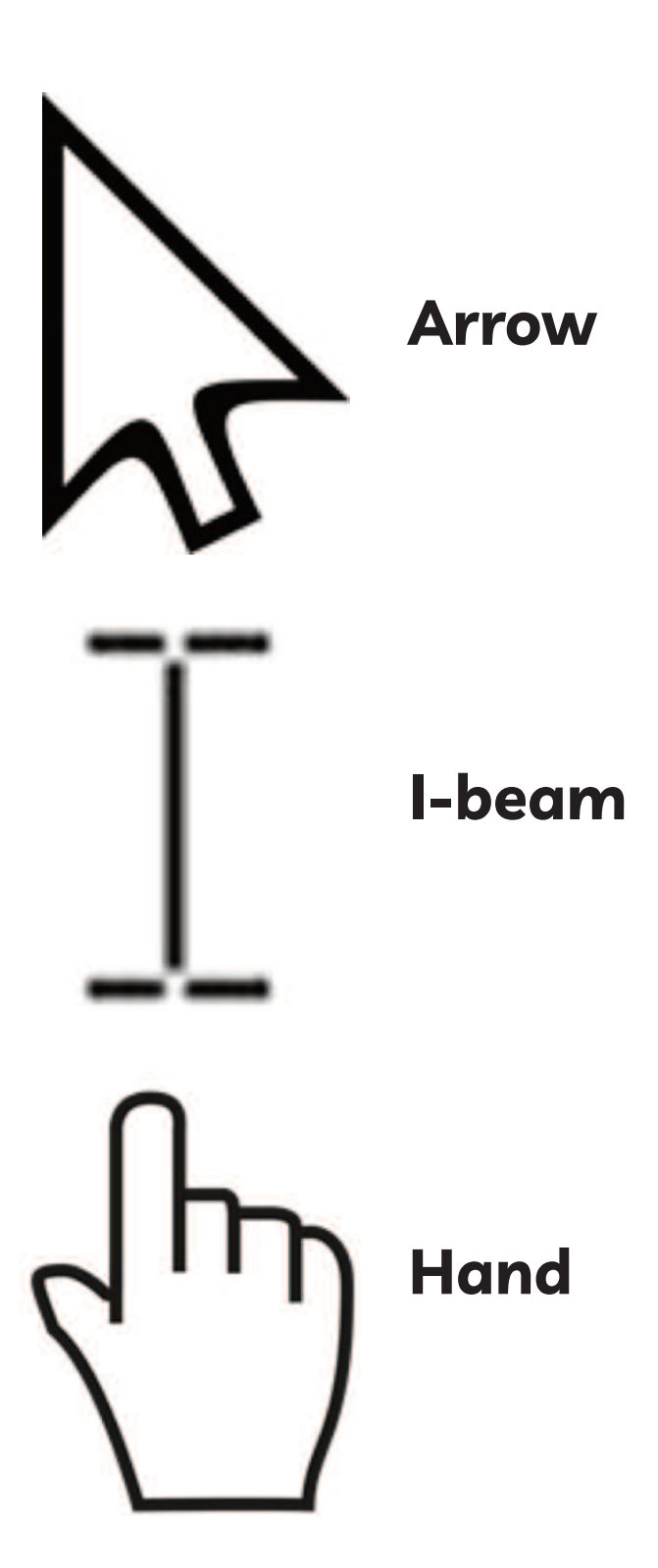

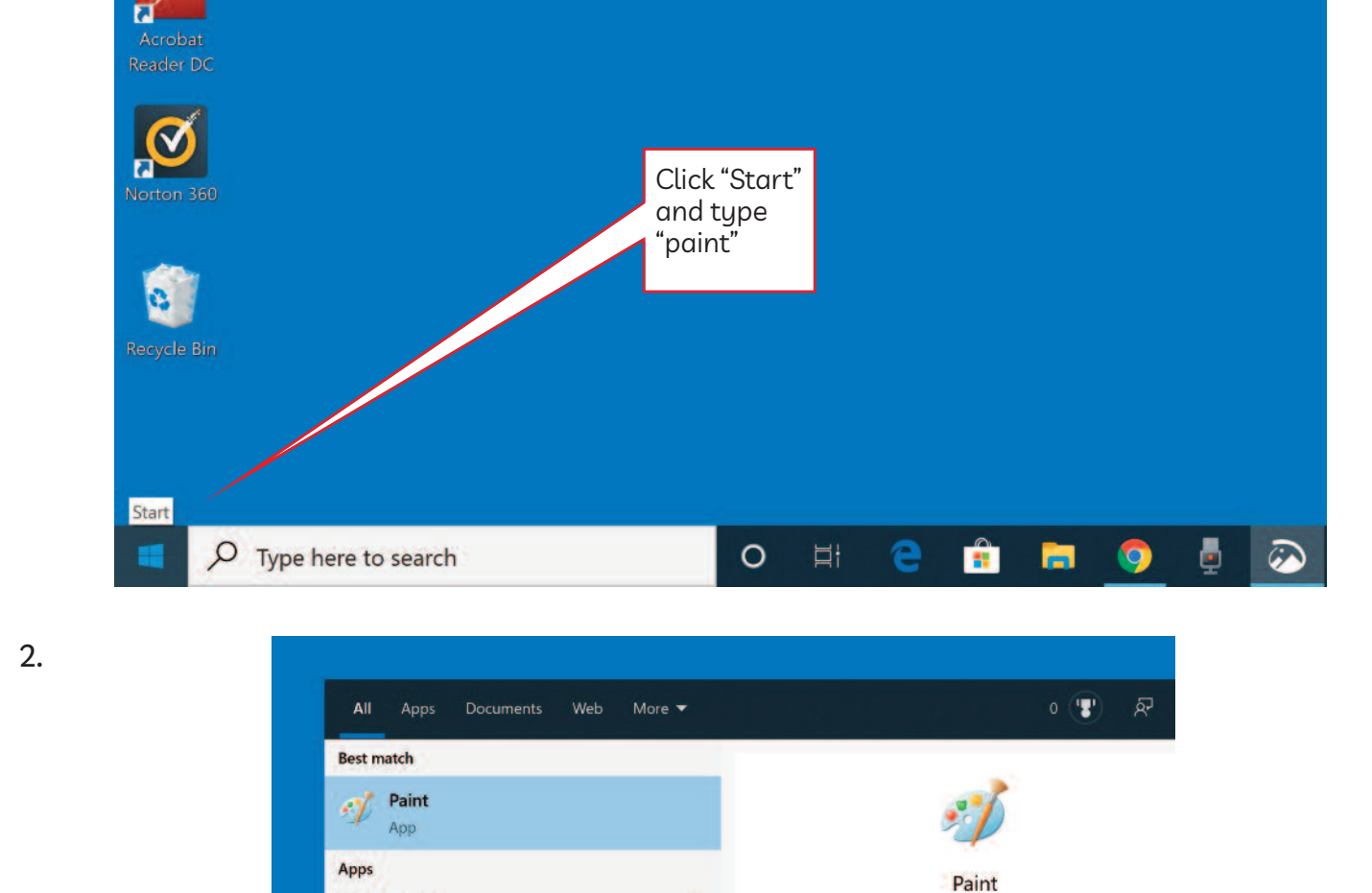

 $\overline{\phantom{0}}$ 

 $\mathbf{y}$ 

D<sup>2</sup> Open

Run as administrator

**D** Open file location -tall Pin to Start

Pin to taskbar

 $\circ$ 

Ħ

ô

m

 $\bullet$ 

App

You see this.

ō

 $\widehat{\bullet}$ 

A Paint 3D

Search the web

**EL**<br>Act<br>Reac

 $\overline{\mathbf{R}}$ 

G.

 $\blacksquare$ 

 $\rho$  paint

O paint - See web results

 $1.$ 

 $CLB$ <br> $2.3$ 

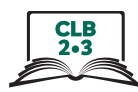

3.

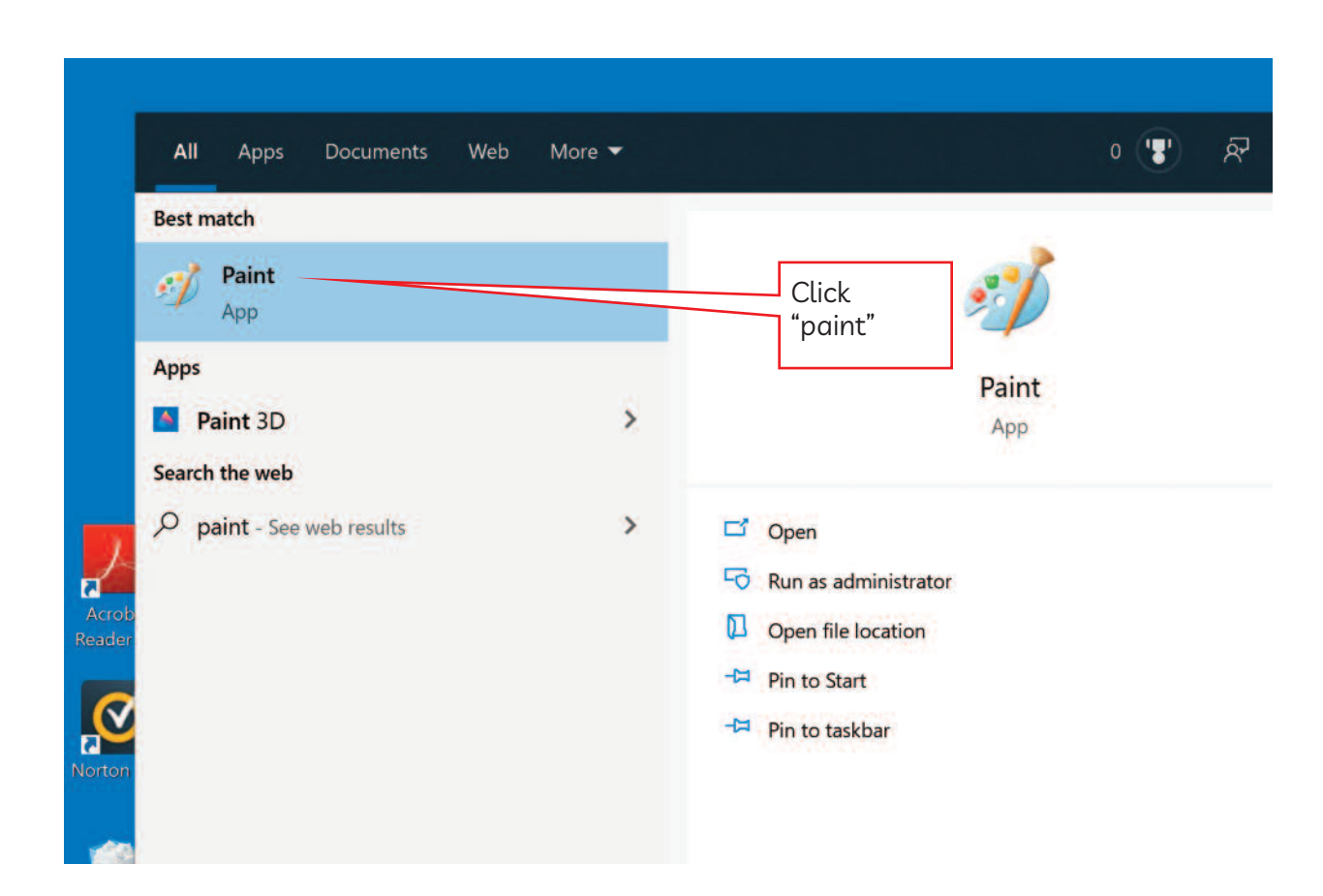

4.

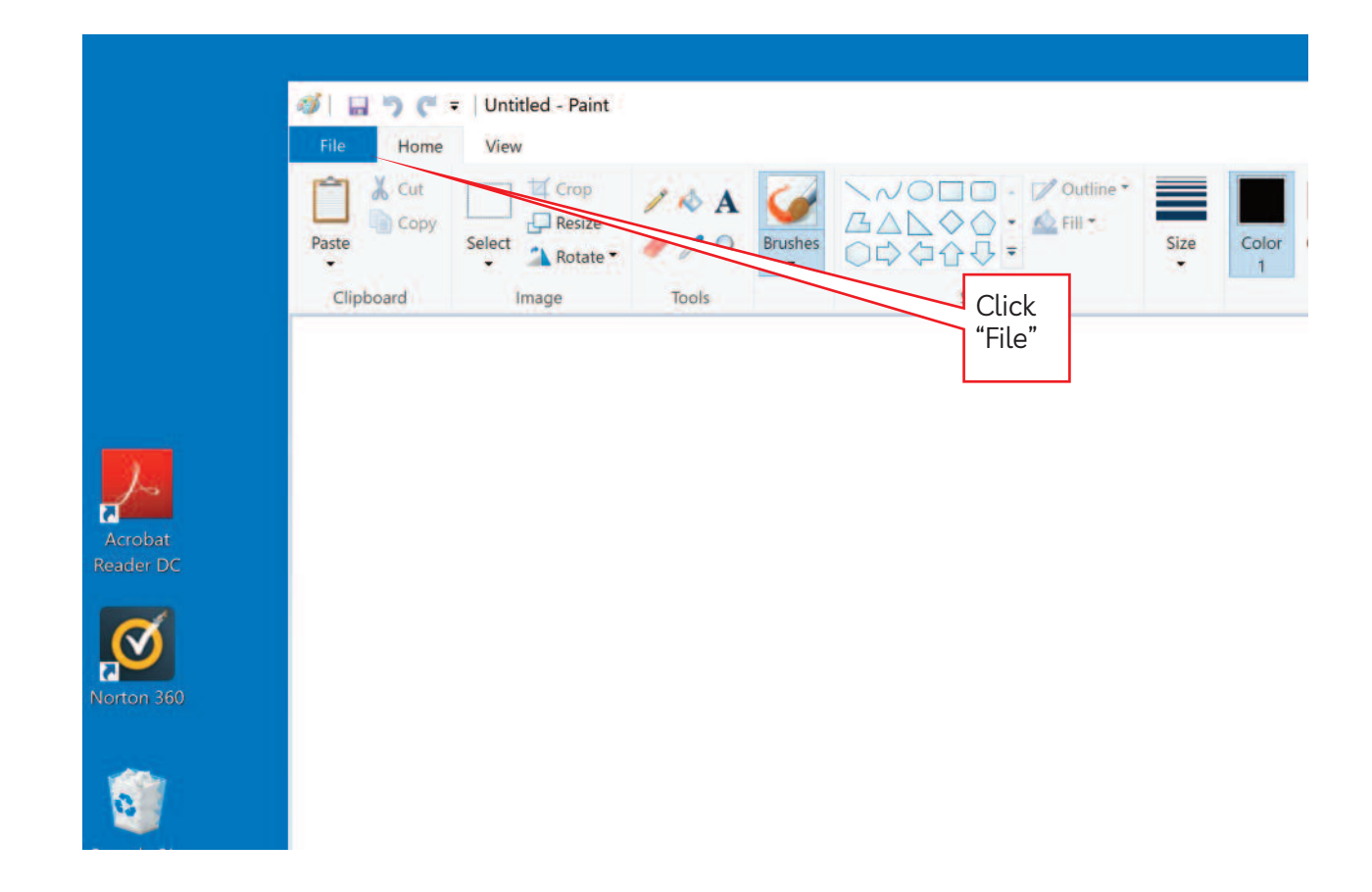

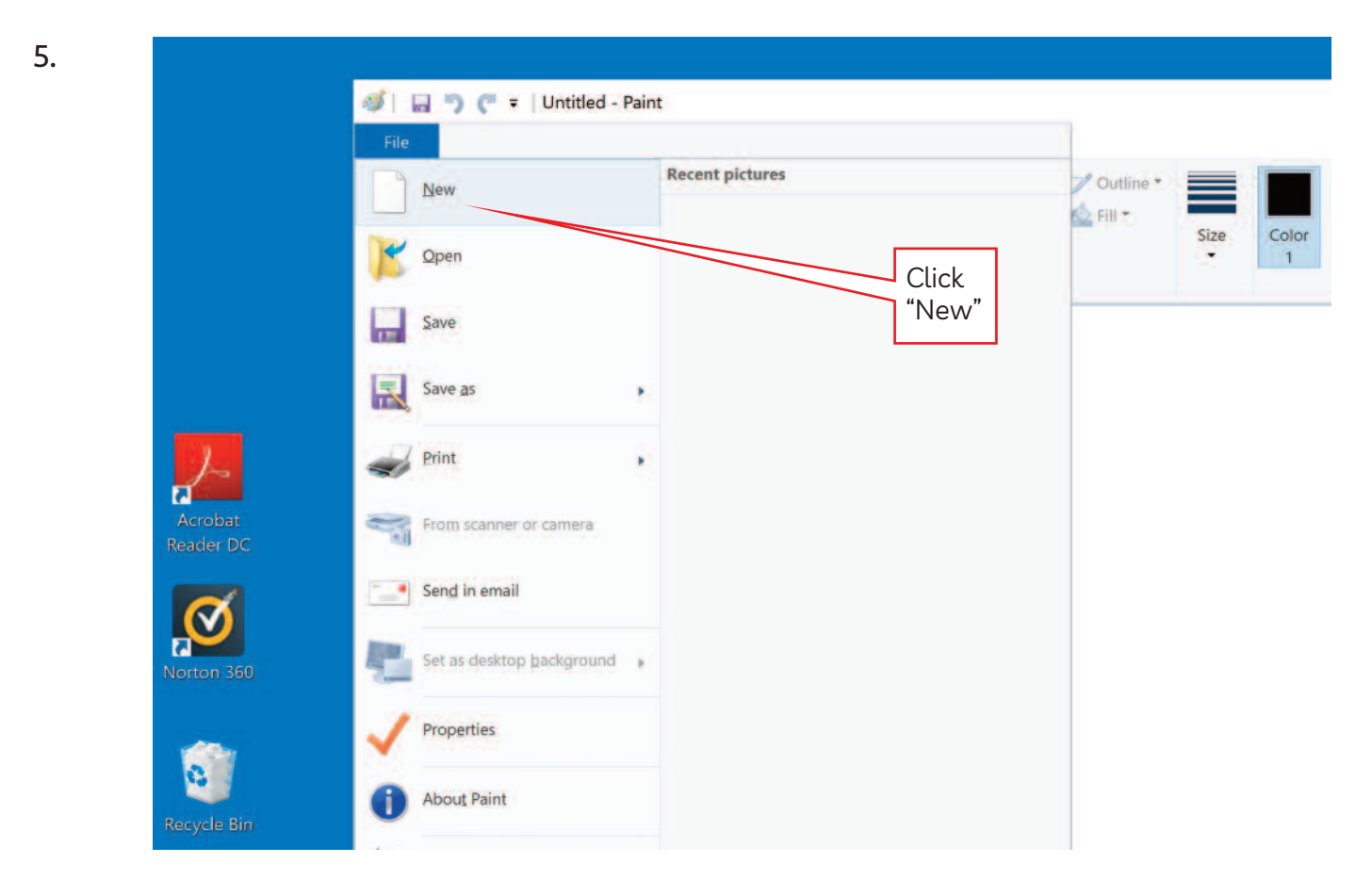

6.

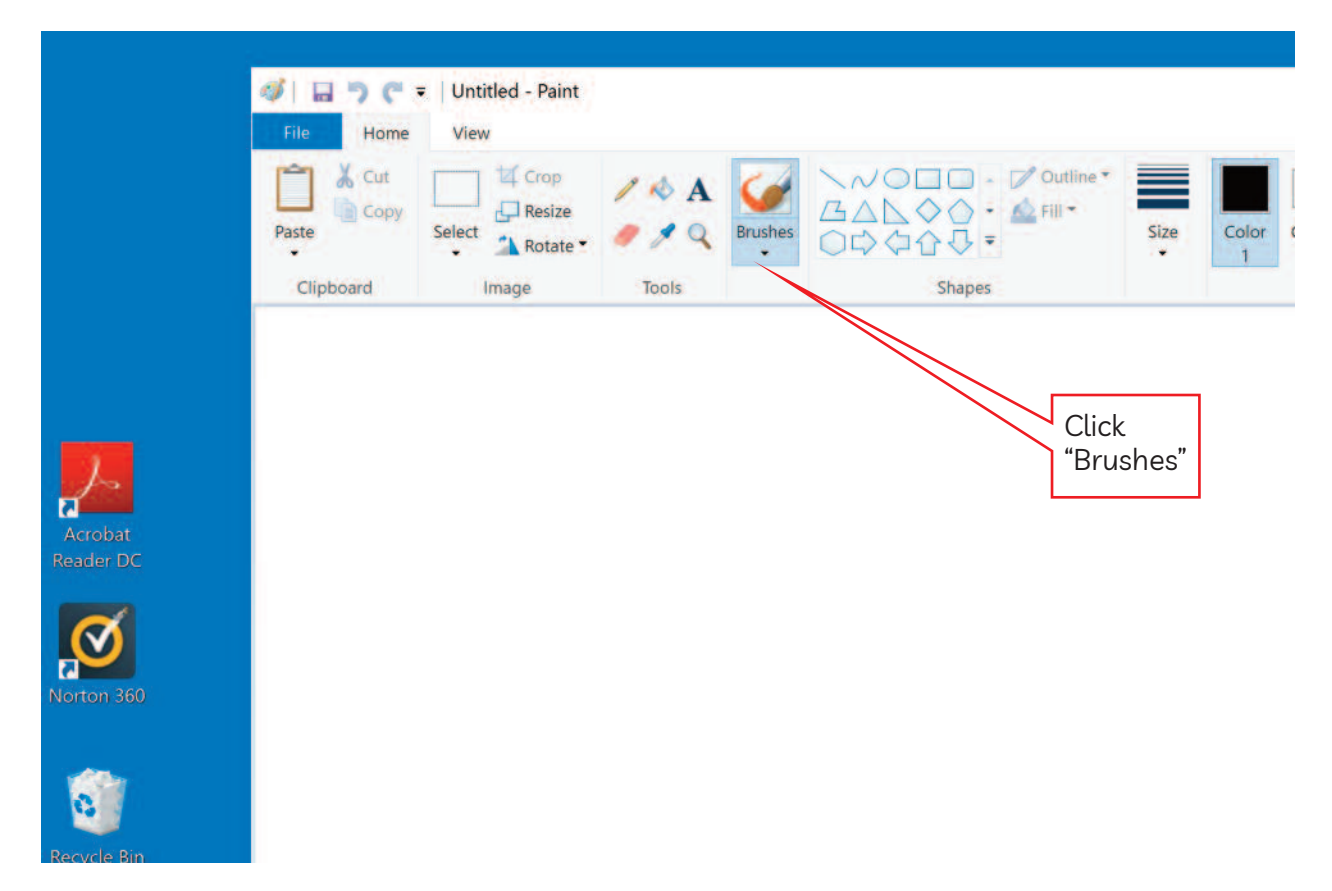

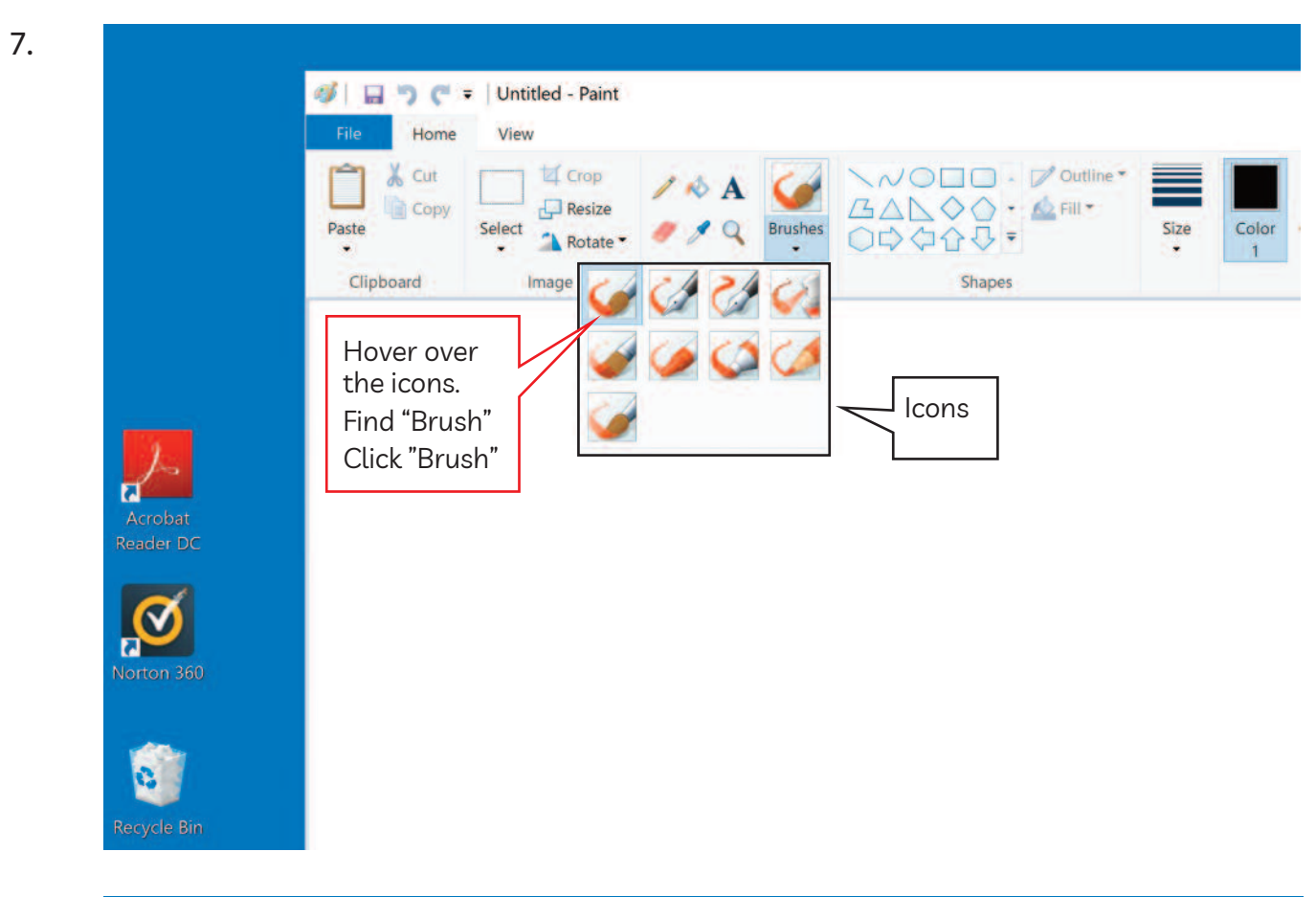

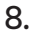

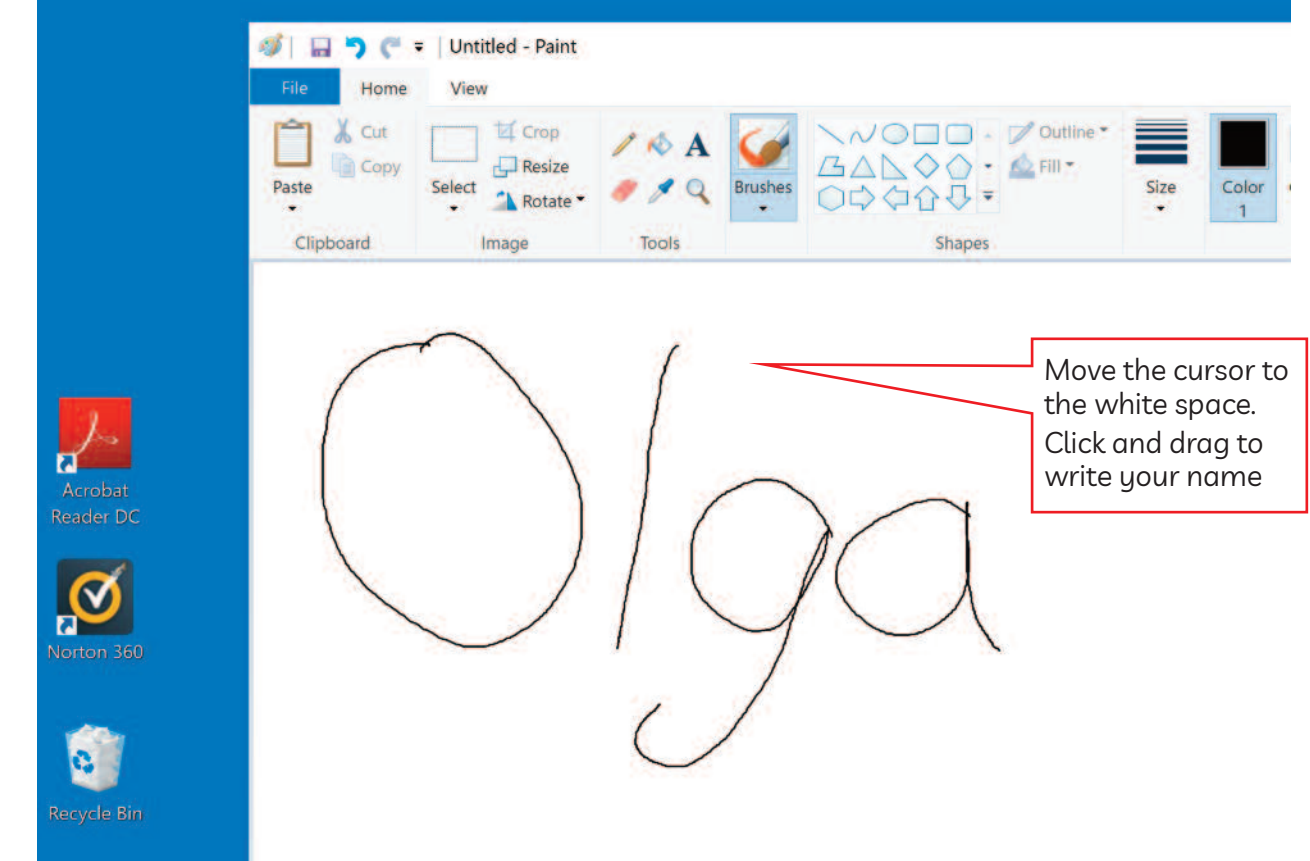

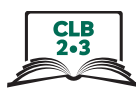

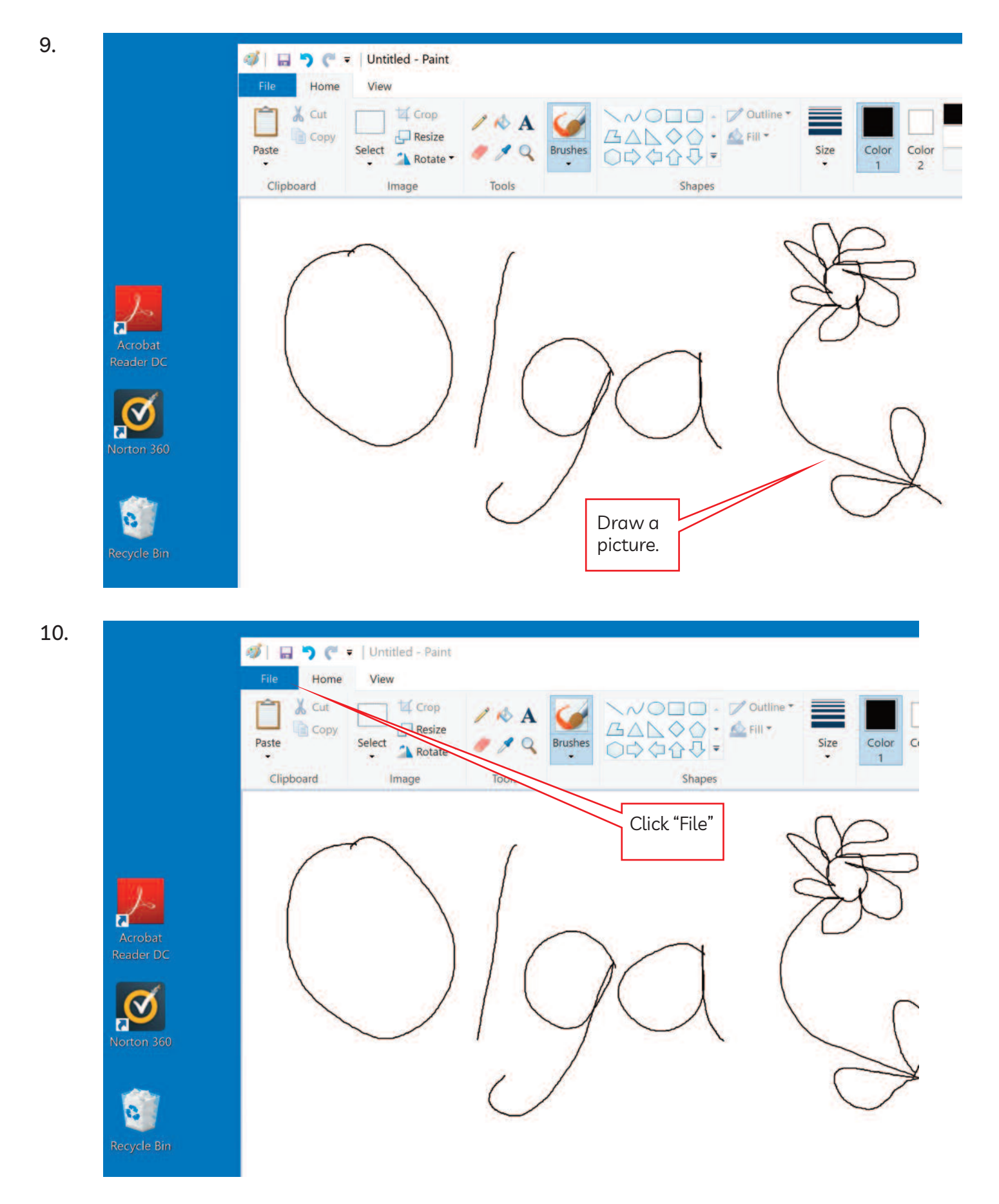

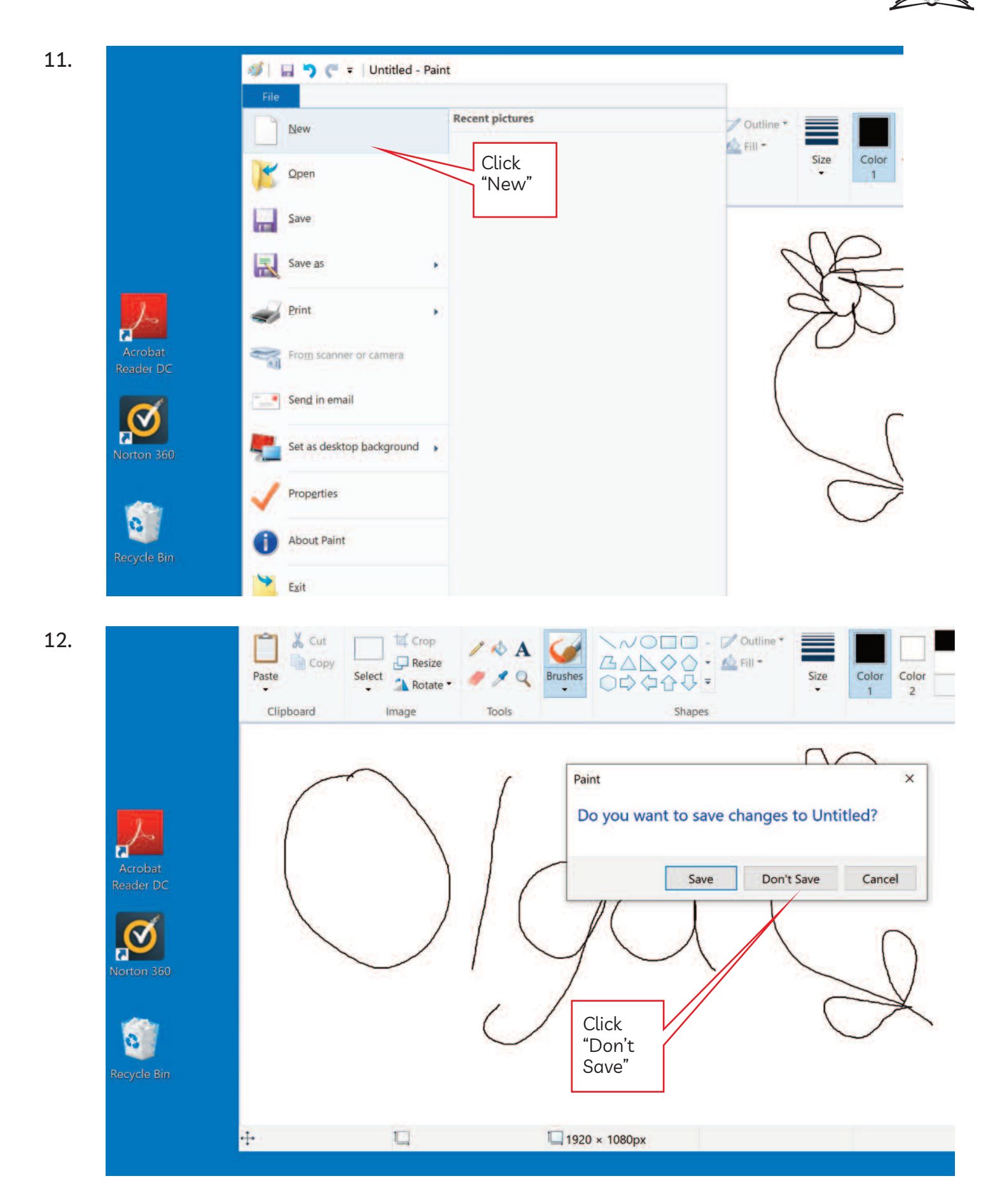

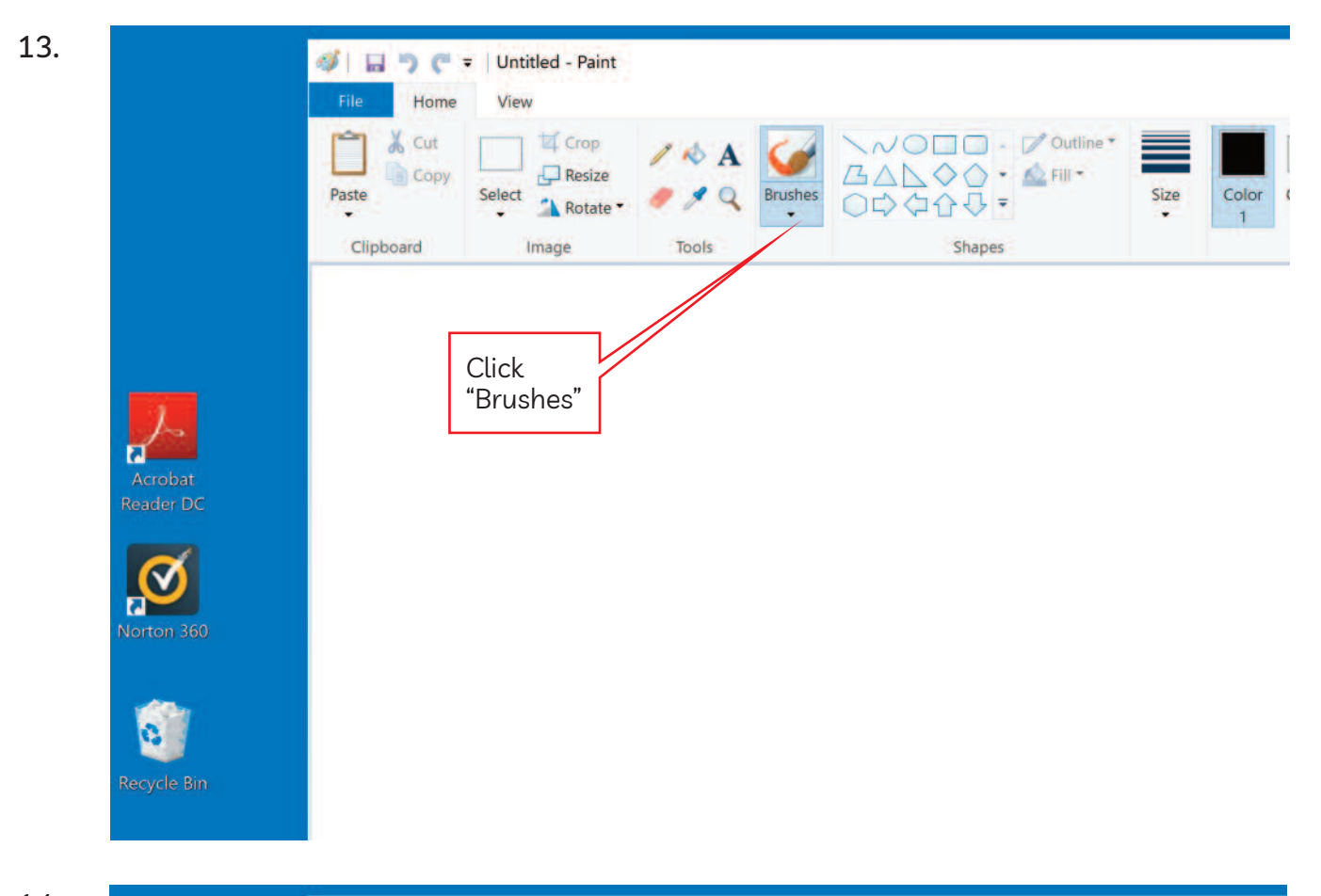

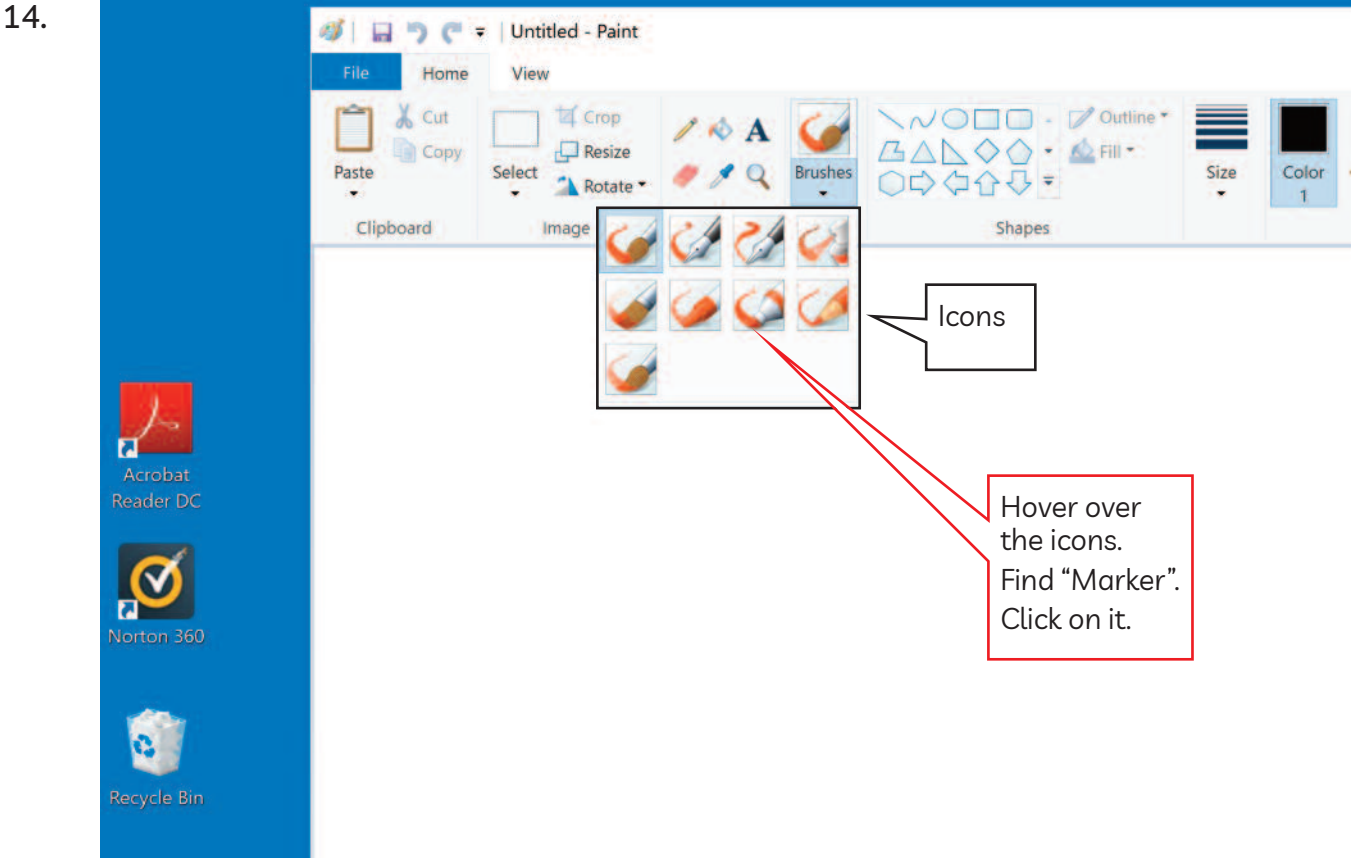

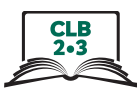

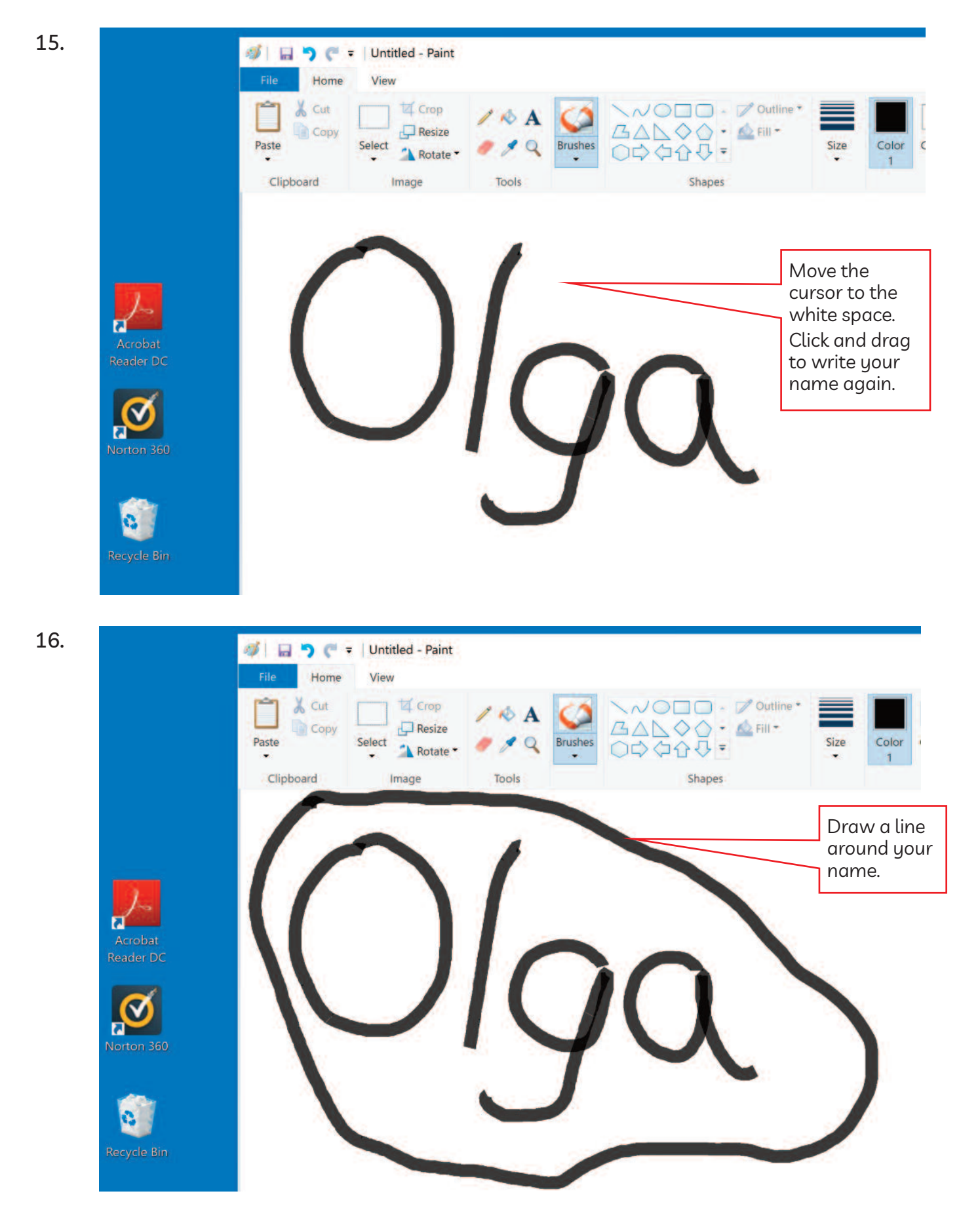

17.

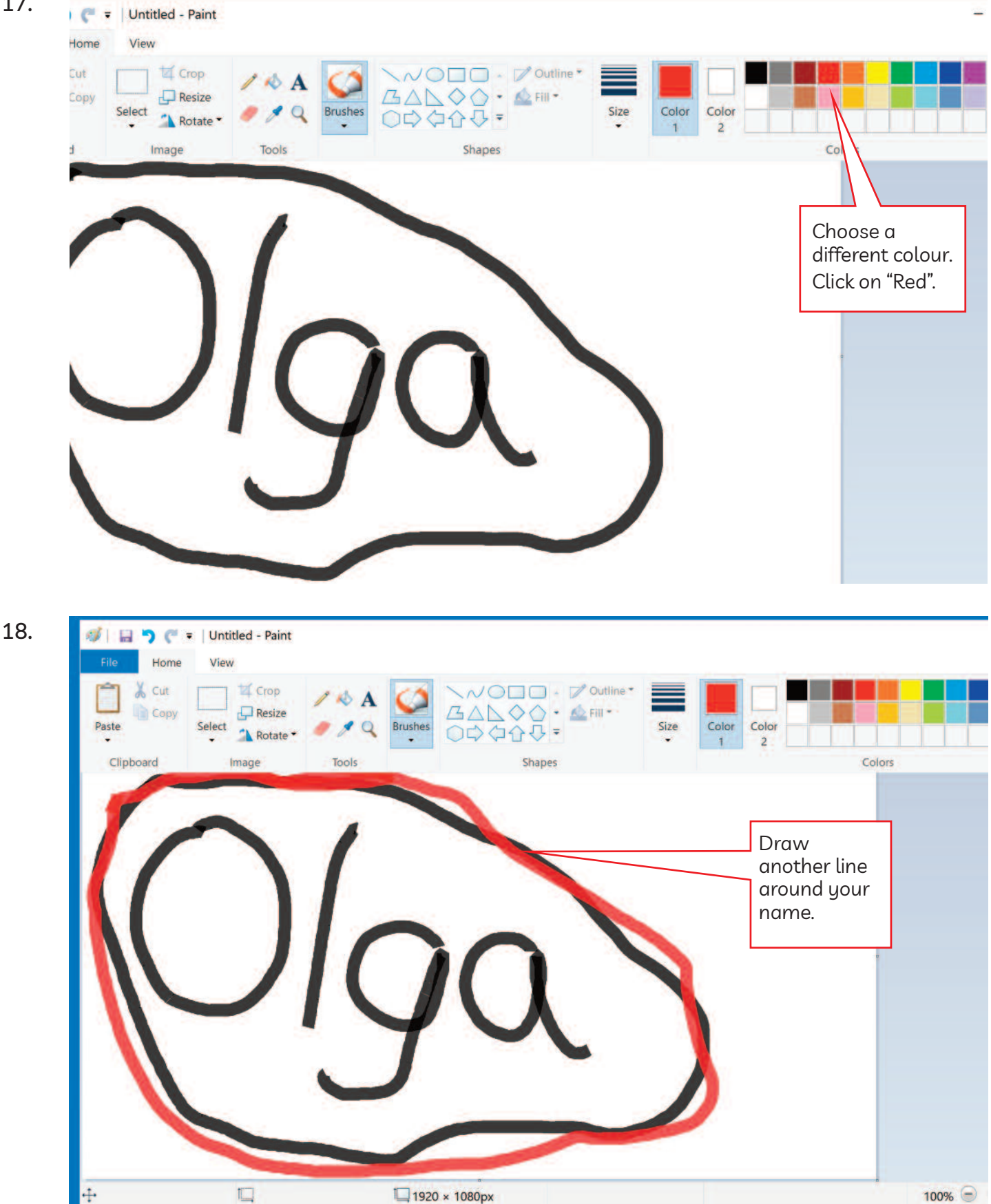

**CLB**<br>2.3

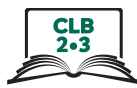

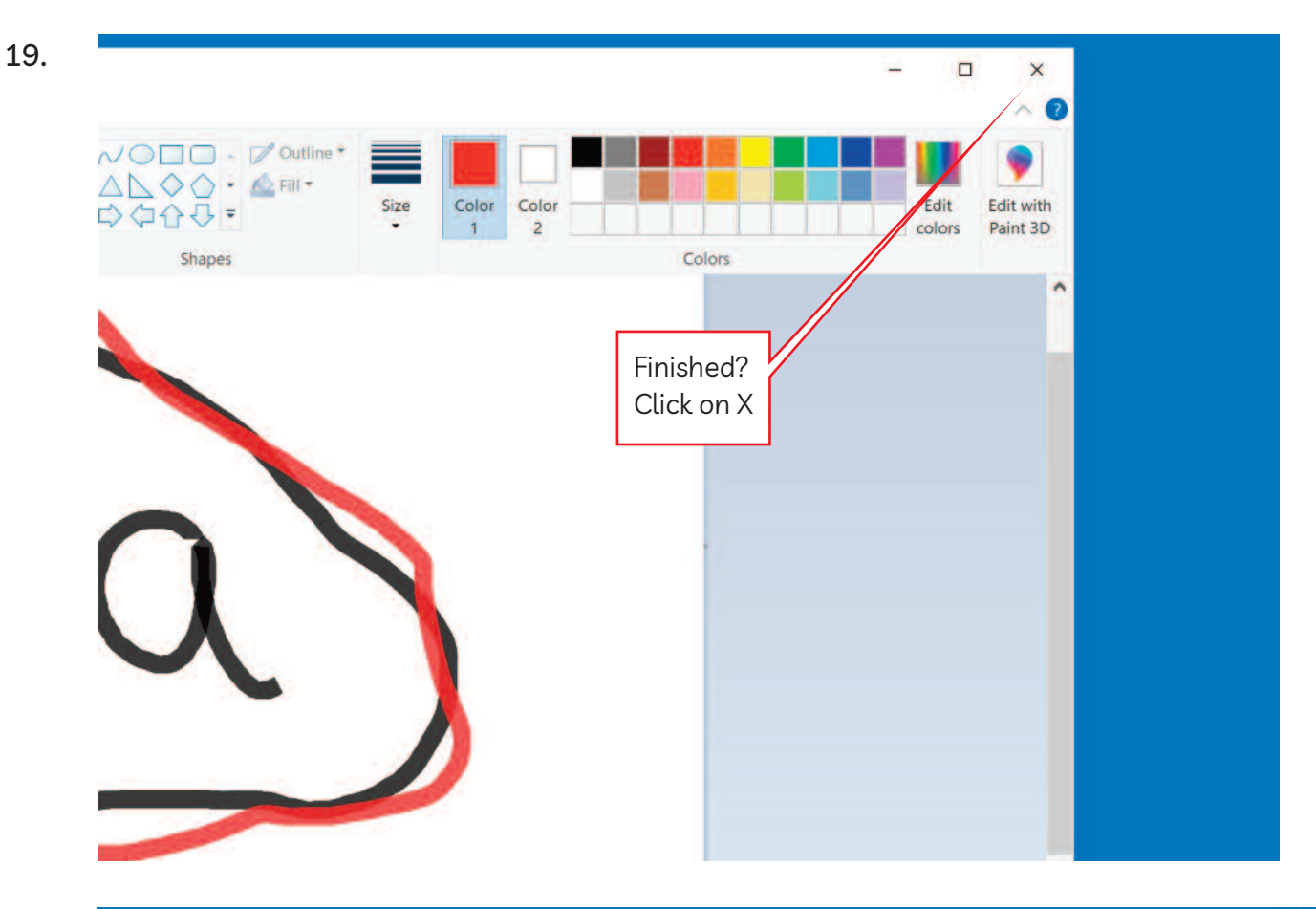

20.

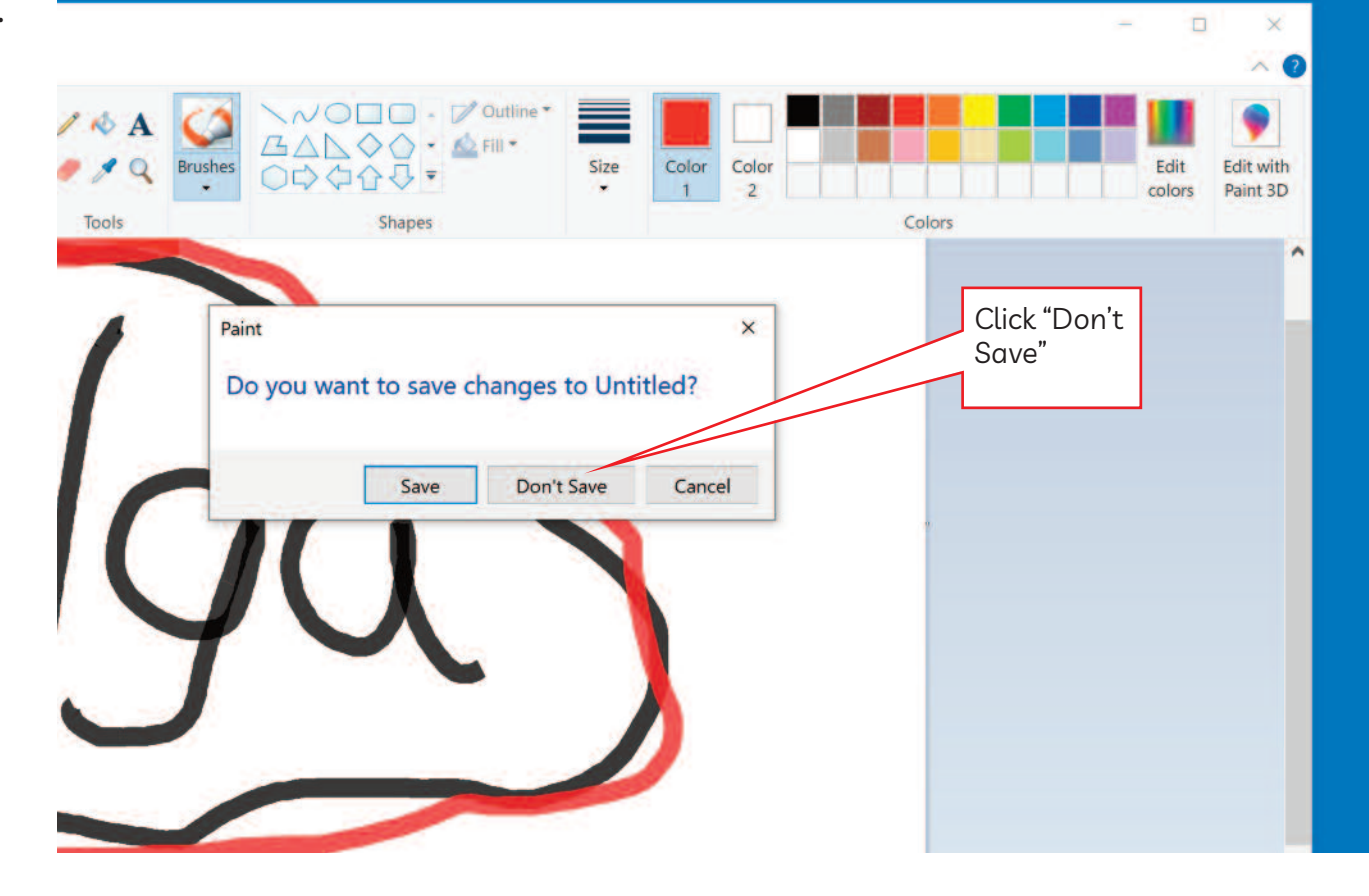